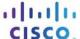

# **Answers: 3.1.5.5 Lab - Install Internal Cables**

### Introduction

In this lab, install the internal power and data cables in the computer.

## **Recommended Equipment**

- Computer with power supply, motherboard, drives, and adapter cards installed
- Hard disk drive data cable
- · Optical drive data cable
- Antistatic wrist strap and antistatic mat
- Tool kit
- Motherboard manual

#### Step 1: Connect the motherboard power supply connector.

- a. Align the motherboard power supply connector to the socket on the motherboard.
- b. Gently press down on the connector until the clip clicks into place.

#### Step 2: Connect the auxiliary power connector.

- a. Align the auxiliary power connector to the auxiliary power socket on the motherboard.
- b. Gently press down on the connector until the clip clicks into place.

**Note**: This step is necessary only if your computer has an auxiliary power connector.

## Step 3: Connect the internal disk drive power connectors.

Plug a power connector into the hard disk drive and the optical drive.

## Step 4: Connect the video adapter card power cable.

Plug the PCIe power connector to the video adapter card.

Note: This step is necessary only if your video adapter card has a PCIe power connector.

### **Step 5: Connect the fan power connector.**

Connect the fan power connector into the appropriate fan header on the motherboard.

**Note**: This step is necessary only if your computer has a fan power connector.

### Step 6: Connect the hard disk data cable.

- a. Align and plug the hard disk drive data cable into the motherboard connector.
- b. Align and plug the other end of the hard disk drive data cable into the hard disk drive connector.

Note: SATA cables are keyed to ensure correct orientation with the connector.

## Step 7: Connect the optical drive data cable.

- a. Align and plug the optical drive data cable into the motherboard connector.
- b. Align and plug the other end of the optical drive data cable into the optical drive connector.

## Step 8: Verify the connections.

This lab is complete. Please have the instructor verify your work.